# TP4 : Finite State Machines

## <span id="page-0-0"></span>**Objectif du TP**

La gestion de l'intelligence de PNJ peut s'avérer complexe au fur et à mesure que le nombre de PNJ augmente. En particulier, ce sont les différentes interactions entre les différents PNJ et les différentes actions possibles avec l'environnement qui complexifient cette gestion. Ainsi, pour la simplifier, les machines à états finis (Finite State Machines) o[u automates finis](http://fr.wikipedia.org/wiki/Automate_fini) ont été introduit. Cette notion est déjà implémentée dans [Panda3D.](http://www.panda3d.org/manual/index.php/Finite_State_Machines)

## CONCEPTION DE FSM

- 1. Depuis le deuxième TP, nous avons simulé le fonctionnement d'un tout petit automate. Identifiez ce qui correspondrait à cette pseudo-programmation. Dessinez (sur papier) l'automate correspondant.
- 2. Il est évident que pour des automates aussi simples, le programmeur ne va pas utiliser la grosse artillerie avec les FSM. Toutefois, vous connaissez sûrement le jeu du Pacman (cf. ci-contre pour un petit rappel). Dessinez l'automate correspondant à un fantôme ! Pour vous mettre sur la voie, on peut identifier au moins 5 états et 7 transitions ; ce qui commence sérieusement à compliquer le développement du jeu.

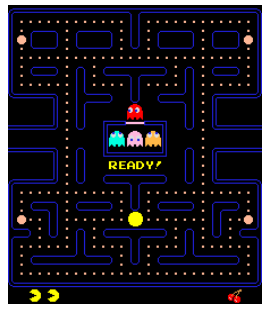

### DÉPLACEMENT RÉALISTE

3. Dans le TP2, nous avons souhaité avoir un déplacement plus fluide de Ralph. Pour cela,

nous allons modifier notre programme de la façon suivante : nous allons créer une structure de données qui va conserver les événements sur les touches du clavier et nous allons définir une tâche (comme nous l'avions vu précédemment pour le déplacement de la caméra) qui s'occupera de déplacer Ralph en fonction des valeurs conservées dans la structure de données. Contrairement à précédemment, le joueur ne pourra utiliser que 3 touches de direction (gauche, droite, vers le haut pour aller en avant) ; il ne pourra pas reculer. De plus, nous ne gérerons que la marche pour l'instant et pas la course. Ainsi :

- a. Dans le constructeur, définissons une structure de données (appelée *dictionnaire*) qui associe une valeur à une chaine de caractères avec self.keyMap = {"left":0, "right":0, "forward":0} pour savoir si la touche a été appuyée ou pas. Le dictionnaire contient alors 3 clés nommées left, right et forward contenant toutes la valeur 0.
- b. Nous allons définir une méthode save $Key$  qui modifie la valeur d'une clé du dictionnaire :<br>
#Records the state of the arrow keys def saveKey(self, key, value): self.keyMap[key] = value
- c. Nous allons modifier l'ancienne méthode setKeys pour ne gérer que les 3 touches et ne réagir qu'à l'appui ou au relâchement d'une touche. Chaque fois qu'une action sur une touche est effectuée, nous modifions le dictionnaire (cf. ci-contre).

#Allow to quit application with Escape key self.accept('escape', sys.exit) tthefine what to do with annow keye #Define what to do with arrow keys<br>self.accept("arrow\_left", self.saveKey, ["left",1])<br>self.accept("arrow\_left", self.saveKey, ["right",1])<br>self.accept("arrow\_up", self.saveKey, ["forward",1])<br>self.accept("arrow\_up", self.

d. Dans le constructeur, nous allons ajouter au gestionnaire des tâches une méthode qui va s'occuper de modifier la position de Ralph à chaque fois qu'il y un nouvel affichage graphique en fonction des valeurs des touches stockées dans le dictionnaire avec l'instruction self.taskMgr.add (self.moveRalph, "moveRalph").

def i

e. Suite à l'instruction précédente, il est nécessaire d'ajouter une nouvelle méthode moveRalph qui va s'occuper de déplacer Ralph (cf. ci-contre). Du coup, vous pouvez commentez (ou supprimer cette fois-ci) la méthode DeplaceRalph car nous ne devrions plus en avoir besoin.

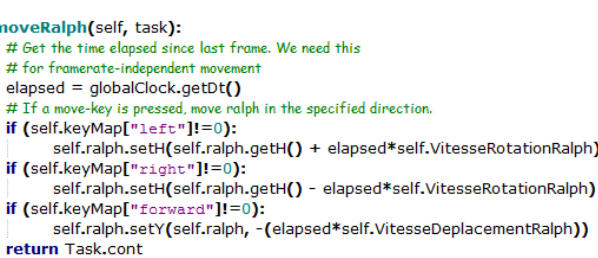

4. Maintenant que Ralph ne tourne pas brusquement, nous pouvons avoir une vision de type FPS en positionnant la camera au niveau des yeux de Ralph, un peu derrière lui et orienté un peu vers le bas (cf. question 25 du TP2). Il faudra également positionner la camera relativement à Ralph. Ceci nous permettra d'avoir un déplacement plus réaliste que dans les précédents TPs.

#### PICTURE IN PICTURE

5. Comme nous ne voyons pas derrière nous, nous allons incruster en haut à droite de l'écran une image qui correspond à la vision arrière de Ralph. Pour cela, def pip(self):

créez une nouvelle méthode nommée pip comme ci-contre.

self.backCam = base.makeCamera(base.win. displayRegion =  $(0.89, 0.99, 0.89, 0.99)$ ) self.backCam.reparentTo(self.ralph) self.backCam.setZ(5) self.backCam.node().setActive(False)

- 6. La dernière ligne de la fonction pip désactive l'incrustation car nous souhaitons afficher le PIP seulement lors de l'appui sur la touche 'p'. Modifiez la méthode setKeys pour gérer la touche p. Il sera nécessaire de créer une autre méthode que l'on nommera activatePip qui aura pour objectif d'activer ou de désactiver l'incrustation. Pour connaitre l'état (activé ou non) de la caméra, on pourra utiliser la méthode self.backCam.node().isActive().
- 7. Dans ce qui suit, nous n'avons pas besoin d'Ève. Le plus simple est de ne pas l'afficher. Pour cela, commentez la ligne qui ajoute ève au graphe de scène.

#### NOTRE PACMAN REVISITÉ : RALPHMAN

- 8. L'idée est de commencer à programmer l'automate d'un fantôme du classique jeu Pacman. Ainsi, nous allons transformer la méthode setFlocking().
	- a. Créez un nouveau fichier texte GhostFSM.py.
	- b. Ajoutez le module FSM de Panda3D avec from direct.fsm.FSM import FSM.
	- c. Créez un nouveau type de variable objet (une classe) qui hérite de toutes les fonctionnalités du type de données FSM définie dans Panda3D avec class GhostFSM(FSM):.
	- d. Ajoutons le constructeur de ce nouveau type d'objet en nous dass GhostESM(FSM): inspirant du code du TP2 pour le type MyFirstGame qui héritait de ShowBase. Nous allons définir une méthode setNodePath() qui stockera la géométrie du fantôme (nodepath) passé en paramètre ainsi que le graphe de scène (render). Une autre méthode getNodePath() renvoie la

#if you do write your own, you \*must\*<br>FSM.\_\_init\_\_(self, 'GhostFSM')  $\star$  call the base init

def setNodePath(self.nodepath.render): etwoerann sein, nodepadn, ren<br>#define the geometry<br>self.ghost=nodepath<br>self.render=render<br>self.ghost.setScale(0.01)<br>self.ghost.reparentTo(render)

def getNodePath(self):<br>| return self.ghost

géométrie du fantôme qui ne sera plus enregistrée dans le programme principal.

e. De cette façon, la méthode setFlocking() devra être modifiée pour prendre en compte ce nouveau type d'objet. En effet, il faut créer un objet de type GhostFSM, créer la géométrie du fantôme et passer en paramètre le

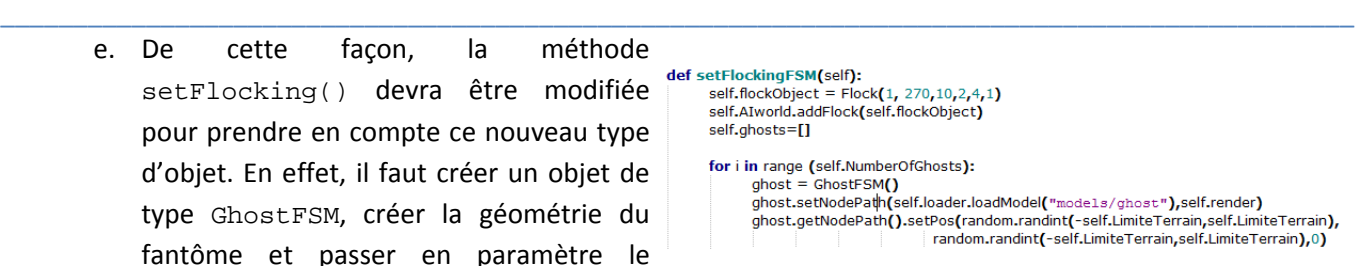

render de ShowBase. Ensuite, il faut positionner le fantôme aléatoirement en récupérant sa géométrie depuis l'objet créé précédemment.

- f. Nous faisons de même en créant la méthode setAI(self, AIworld) dans GhostFSM qui stocke le monde des agents intelligents (AIworld), définit un nouvel agent (le fantôme) et le stocke. Une autre méthode getAI(self) retourne l'agent intelligent. Inspirez vous du contenu de la méthode setFlocking pour programmer ces deux fonctions (copier-coller intelligent).
- g. Modifiez également la méthode setFlocking() pour prendre en compte ces modifications dans GhostFSM sans toucher à la gestion des collisions.
- <span id="page-2-0"></span>h. Dorénavant, il reste à définir les différents états de l'automate GhostFSM. En réalité, ils sont définis implicitement en créant des méthodes nommées enter et/ou exit suivi du nom de l'état avec pour convention une majuscule à la première lettre de l'état. Par exemple, si on considère l'état correspondant au déplacement aléatoire (RandomMove), la méthode enterRandomMove(self) définit dans GhostFSM contiendra les instructions qui définissent l'entrée de l'automate dans cet état, et la méthode exitRandomMove(self) les instructions permettant de revenir exactement au même comportement avant l'entrée dans l'état. Pour l'entrée dans l'état RandomMove, il faut avant tout récupérer les comportements de cet agent avec AIGhostBehav=self.ghostAI. getAiBehaviors(). En étudiant la documentation de la classe [AIBehaviors](http://www.panda3d.org/reference/1.7.2/python/classpanda3d.ai.AIBehaviors.php), on constate qu'il est possible de connaître le statut d'un comportement (méthode behaviorStatus qui renvoi disabled, active ou paused), de stopper un comportement (méthode pauseAi('nom\_du\_comportement')) ou de le relancer (méthode resumeAi('nom\_du\_comportement')). Ainsi, quand on entre dans l'état RandomMove, il faut vérifier qu'il n'a pas déjà été défini (AIGhostBehav.behaviorStatus ('wander')=='disabled') ; et si ce n'est pas le cas, il faut le définir sinon le relancer avec resumeAi('wander').
- <span id="page-2-1"></span>Dans la méthode exitRandomMove(self), il faut également récupérer les comportements du fantôme avec self.ghostAI.getAiBehaviors(). Ensuite, il faut vérifier que le comportement wander est bien actif avec AIGhostBehav.behaviorStatus('wander')=='active' ; si c'est bien le cas, il faut mettre en pause ce comportement avec AIGhostBehav.pauseAi ('wander').
- j. Inspirez vous des questions [8.h](#page-2-0) et [8.i](#page-2-1) pour définir les méthodes enter et exit des comportements pursue et evade. À la différence de wander, il est nécessaire de préciser un NodePath qu'il faut fuir ou suivre. En réalité, il est possible d'ajouter des paramètres aux méthodes enter et exit de la façon suivante : def enterEvade(self, nodepath):. Par conséquent, si on souhaite que les fantômes poursuivent Ralph, il faut préciser dans la méthode setFlocking() que le fantôme se trouve dans cet état avec ghost.request ('Pursue', self.ralph).
- k. Testez votre programme.
- l. À l'aide de la touche 'g', nous souhaitons simuler le fait que Ralph a mangé une super pac-gomme qui le rend invincible et qui lui permet de manger les fantômes ou que la super pac-gomme a terminé son effet. Supposons que la méthode activée par la touche s'appelle pacGomme(self) ; il est

possible de connaitre l'état courant de l'automate avec ghost.state. Ainsi, si les fantômes sont en train de poursuivre Ralph alors ils doivent le fuir et inversement. Programmez la méthode pacGomme.

#### UN PEU DE SONS

- 9. Afin de vous montrer que la prise en compte d'automate peut être très utile, nous souhaitons ajouter un son à chaque fois qu'un fantôme change d'état. Rien de plus simple : dans le constructeur de GhostFSM, ajoutons le chargement d'un son bien précis avec l'instruction : self.mysound = base.loader.loadSfx("sounds/pacman\_eat\_gum.wav").
- 10. Ensuite, il existe une méthode intitulée [defaultFilter](http://www.panda3d.org/manual/index.php/FSM_with_input) qui est appelée à chaque fois qu'il y a un changement d'état valide. Dans cette méthode, nous pouvons jouer le son def defaultFilter(self, request, args): self.mysound.play() chargé précédemment dans le constructeur (cf. ci-contre). return request

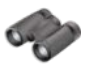

# **Pour aller plus loin**

11. Gérer les collisions pour que Ralph puisse manger un monstre : ajout un état (mort) à partir duquel certaines transitions ne sont pas possibles …

**Sources pour ce TP**  Panda3D [: http://www.panda3d.org/](http://www.panda3d.org/) Librairie PandAI :<http://www.etc.cmu.edu/projects/pandai/>